## Polycom VVX500 - VVX600

#### Guida Utente

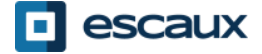

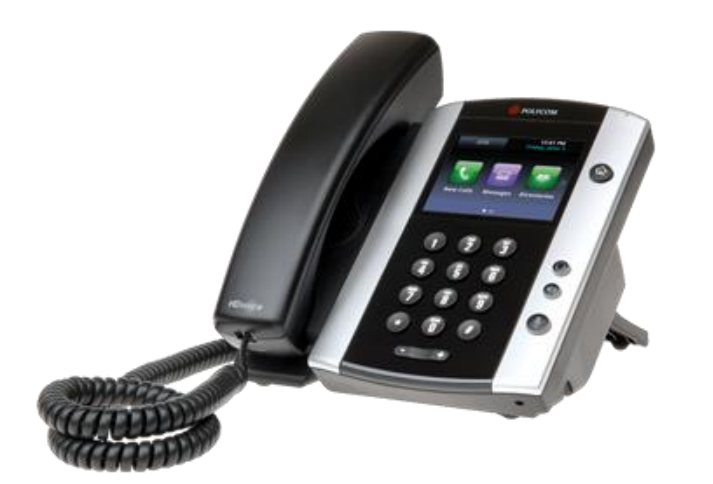

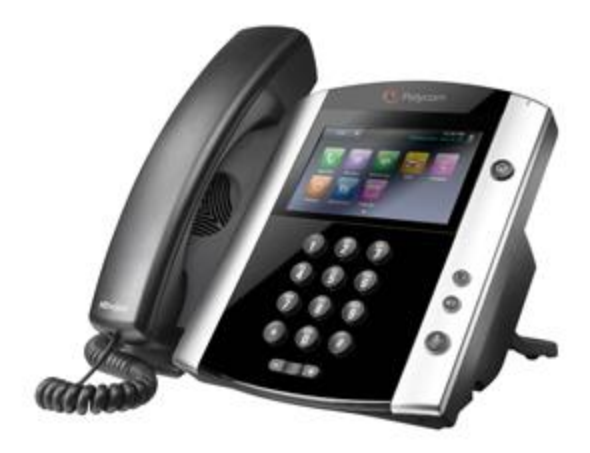

VVX500 VVX600

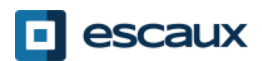

## **Contenuti**

- Panoramica telefono
- Funzionalità telefoniche di base
	- Come effettuare una chiamata
	- Come rispondere ad una chiamata
	- Come terminare una chiamata
	- Come ricomporre un numero
	- Come silenziare una chiamata
	- Come mettere in attesa una chiamata
	- Come trasferire una chiamata
	- Come effettuare una teleconferenza
- Preferenze telefono
	- Come cambiare suoneria
	- Come impostare la lingua
	- Come regolare il volume
	- Come regolare la retroilluminazione
- Segreteria telefonica & Registro delle chiamate
	- Come ascoltare la tua segreteria telefonica
	- Come consultare il registro delle chiamate
	- Come cancellare il registro delle chiamate
- Gestione dei contatti
	- Elenco telefonico locale
	- Accesso veloce
	- Elenco telefonico aziendale
- Varie
	- Cambio di stato
	- **Supervisione**
	- Come riavviare il telefono

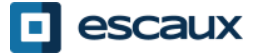

#### Polycom VVX500/600: panoramica telefono

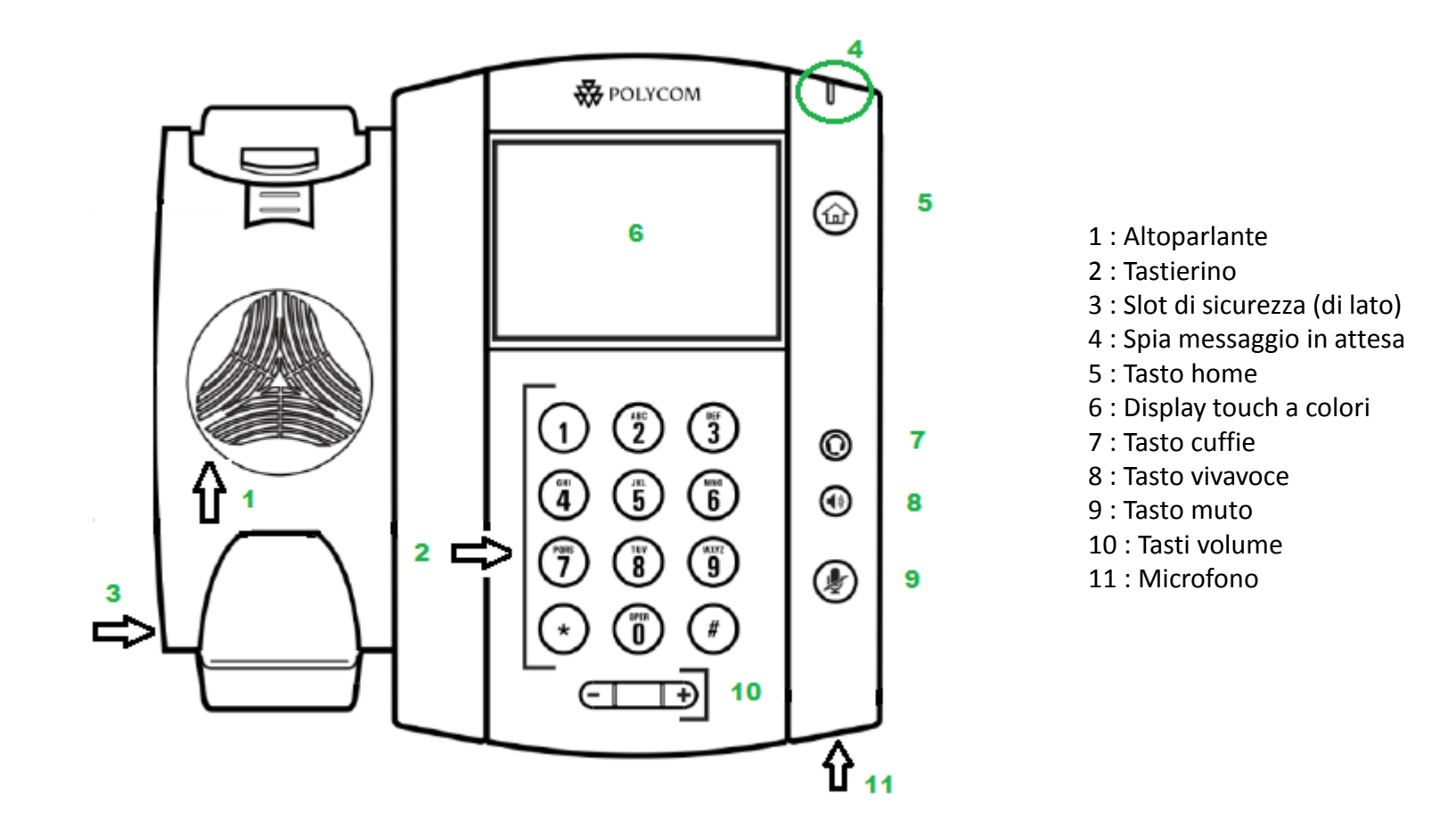

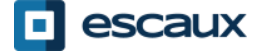

## Schermate telefono

- Schermate telefono
	- Il tuo telefono ha 4 schermate principali: Home, Chiamate, Chiamata in corso e Schermata Linee (default)
- Per la Schermata Home premi
- Dalla Schermata Home, premi per mostrare Linee, Chiamate o Chiamata in corso
- Per passare da Schermata Linee a Chiamate o Chiamata in corso, effettua uno **swipe** sullo schermo

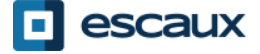

### Funzionalità telefoniche di base

- Come effettuare una chiamata
	- Usando il **ricevitore**:

1.Digita il numero sul tastierino 2.Tocca l'icona verde "COMPONI" sullo schermo

3.Alza il ricevitore

• Usando il **vivavoce:**

1.Digita il numero sul tastierino

2.Premi il tasto vivavoce

O

O

- 1. Premi il tasto vivavoce
- 2. Digita il numero

sullo schermo

3. Tocca l'icona verde "COMPONI" sullo schermo

Note:

 $\rightarrow$ Devi aggiungere uno « 0 » prima di qualsiasi numero esterno

 $\rightarrow$ I numeri d'emergenza possono essere digitati senza essere preceduti da uno  $\le 0 \le (100, 110,...)$ 

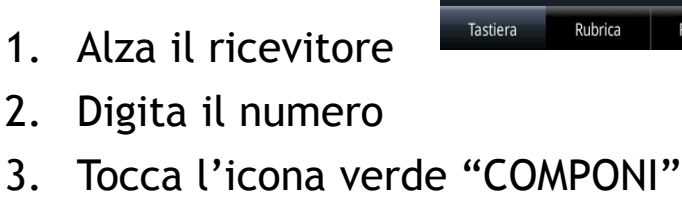

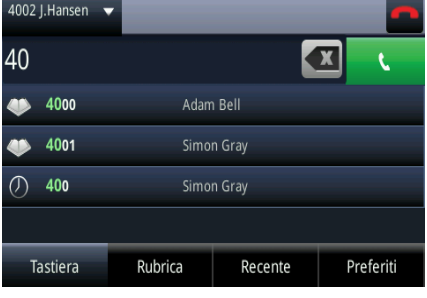

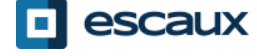

# Funzionalità telefoniche di base (2)

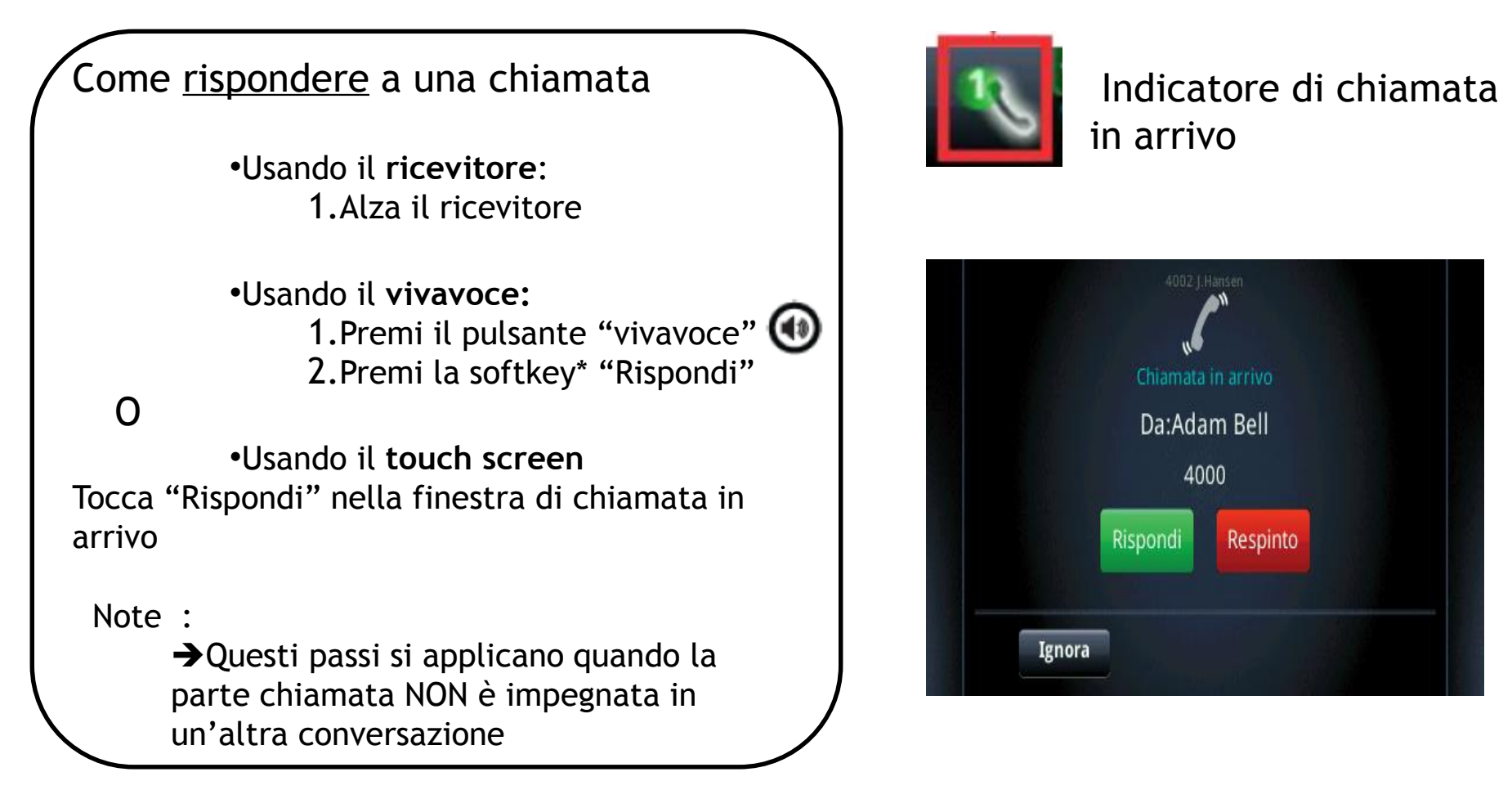

\*Una **softkey** è un "tasto" che presenta funzioni differenti a seconda dello stato del telefono

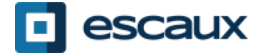

# Funzionalità telefoniche di base (3)

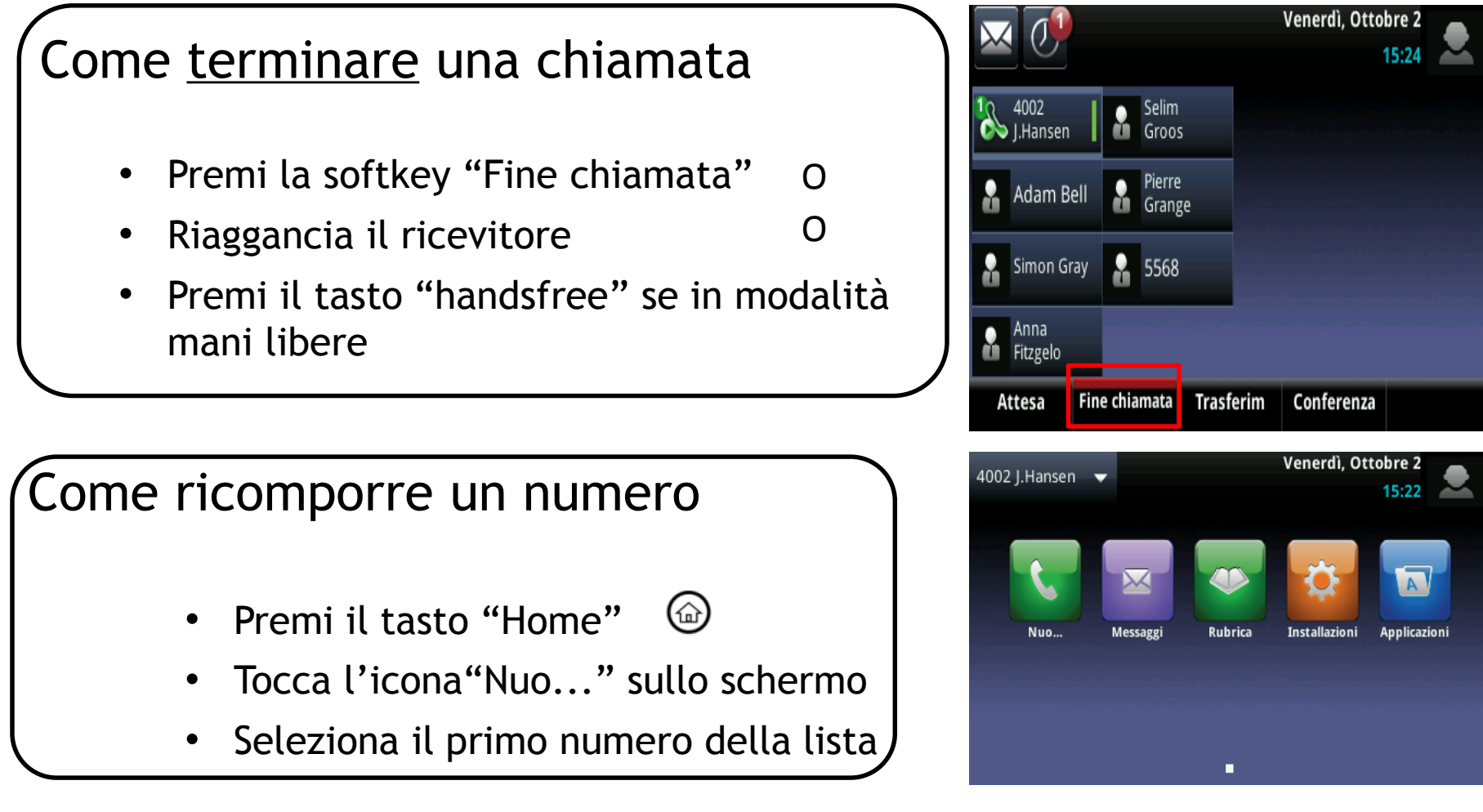

\*Una **softkey** è un "tasto" che ha funzioni differenti a seconda dello stato del telefono

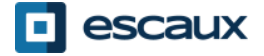

## Funzionalità telefoniche di base(4)

#### Come silenziare una chiamata

- Premi il tasto "**Mute**".
- Il microfono è silenziato (con ricevitore e in modalità mani libere)

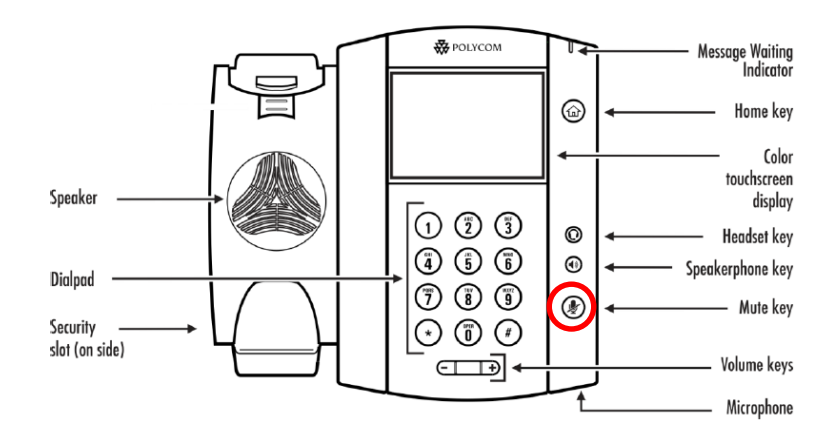

Come mettere in attesa una chiamata Da una chiamata in corso, tocca la softkey "**Attesa**" sullo schermo. Se sei nella schermata chiamate e la chiamata in corso non è evidenziata, tocca per selezionarla

- Per riprendere, tocca "Riprendi" sullo schermo
- Per terminare la chiamata, tocca "**Fine chiamata**" sullo schermo

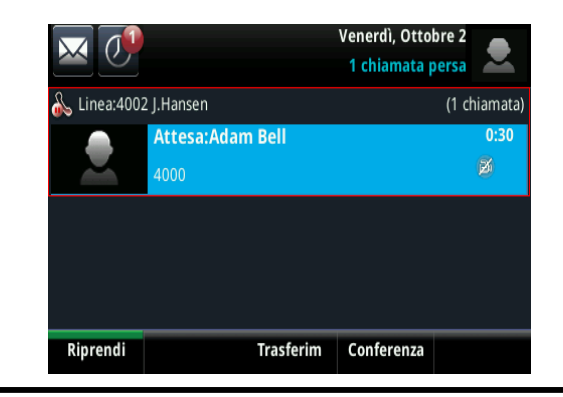

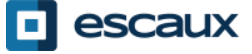

# Funzionalità telefoniche di base (5)

Come trasferire una chiamata

#### 2 opzioni

Trasferimento cieco(1) Trasferisci la chiamata senza parlare alla terza persona e "dimentichi" la chiamata

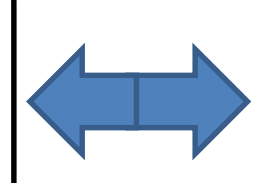

Trasferimento assistito(2) Parli con la terza persona prima di trasferire la chiamata

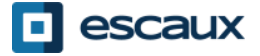

# Funzionalità telefoniche di base (6)

#### Come effettuare un trasferimento cieco

Dalla schermata Chiamata in corso, tocca "**Trasferim**" *La chiamata in corso viene messa in attesa*

Seleziona la softkey "**Diretto**" in cima allo schermo. Se non la vedi, tocca "Piu", seleziona "Diretto"

Inserisci l'**interno** verso il quale effettuare il trasferimento

La chiamata viene trasferita direttamente alla terza parte

Cosa vede la terza parte:

- se non hai ancora riagganciato: la terza parte vede il tuo interno
- se hai riagganciato: la terza parte vede l'ID del chiamante iniziale

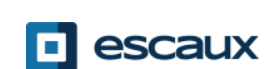

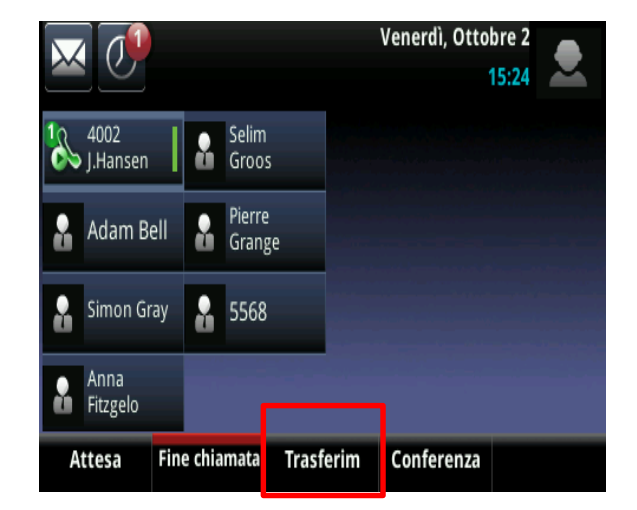

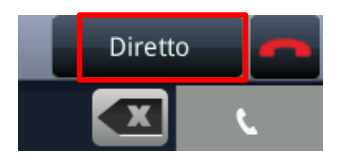

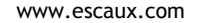

# Funzionalità telefoniche di base (7)

Come effettuare un trasferimento **assistito**

Dalla schermata Chiamata in corso, tocca "**Trasferim**" *La chiamata in corso viene messa in attesa*

Inserisci l'**interno** verso il quale effettuare il trasferimento

Tocca l'icona verde COMPONI sullo schermo per chiamare la terza parte

Quando la terza parte risponde ed accetta il trasferimento, tocca "**Trasferim**" sullo schermo per confermare

Cosa vede la terza parte:

- se non hai ancora riagganciato: la terza parte vede il tuo interno
- se hai riagganciato: la terza parte vede il tuo interno

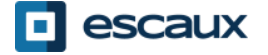

# Funzionalità telefoniche di base (8)

Come effettuare una teleconferenza tra 3 persone

- **Inizia** una teleconferenza tra 3 persone direttamente dal tuo telefono.
	- 1. Chiama la prima persona
	- 2. Durante la chiamata, premi la softkey "**Conferenza**" (la chiamata attuale viene messa in attesa)
	- 3. Usando il tastierino, chiama la seconda persona
	- 4. Quando la terza persona risponde, premi "**Conferenza**" per unire tutte le parti in una teleconferenza
- Per **mettere in pausa** la teleconferenza, premi "Attesa" durante la chiamata, le altre parti sentiranno della musica
- Per terminare la teleconferenza, premi la softkey "**Fine chiamata**". Gli altri partecipanti resteranno collegati

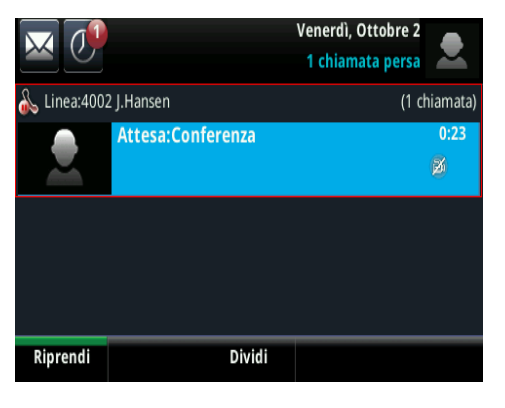

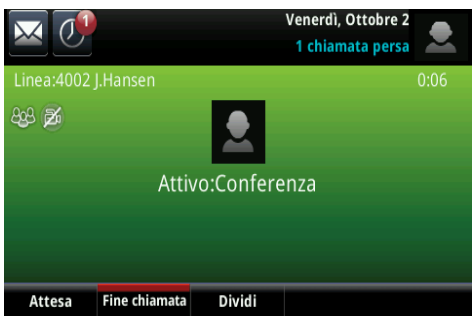

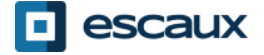

#### Preferenze telefono

#### Come cambiare la suoneria

- Premi il "tasto **Home**"  $\bigoplus$
- Tocca "**Installazioni**" dal menu
- Tocca "**Configurazione di base**" dal menu
- Seleziona "**Tipo di suono"**
- Con il touchscreen, **naviga** attraverso le varie tipologie di squillo e ascolta/scegli le suonerie
- Seleziona la suoneria

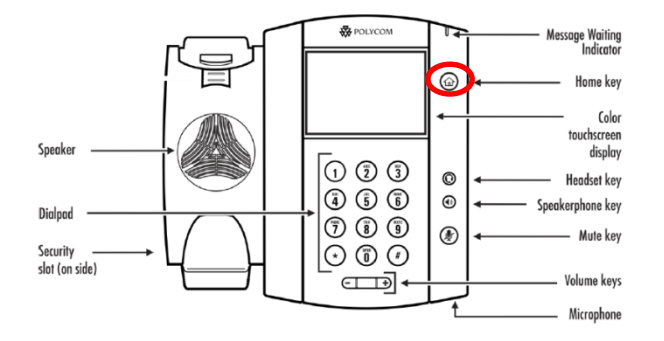

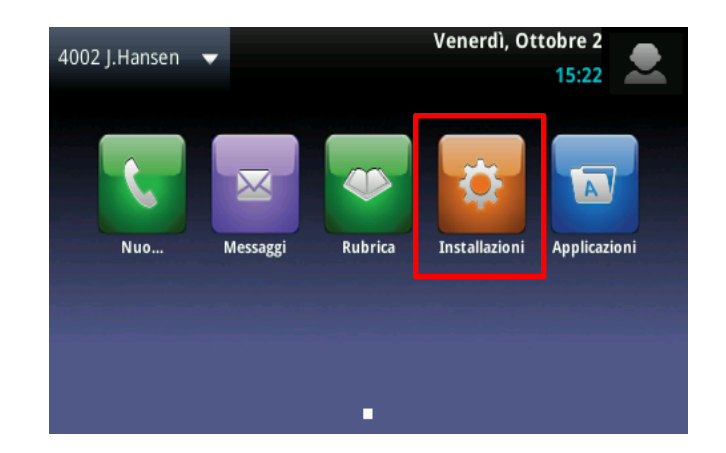

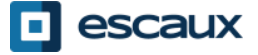

### Preferenze telefono (2)

Come cambiare la lingua

La lingua del telefono è gestito tramite l'SMP. Per modificarlo, contattare l'amministratore che li cambierà nell'interfaccia SMP.

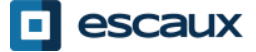

## Preferenze telefono (3)

#### Come regolare il volume

- Premi i "**tasti volume"**
- **Suoneria**: premi « + » o « » mentre squilla
- **Voce**: premi « + » o « » mentre si parla

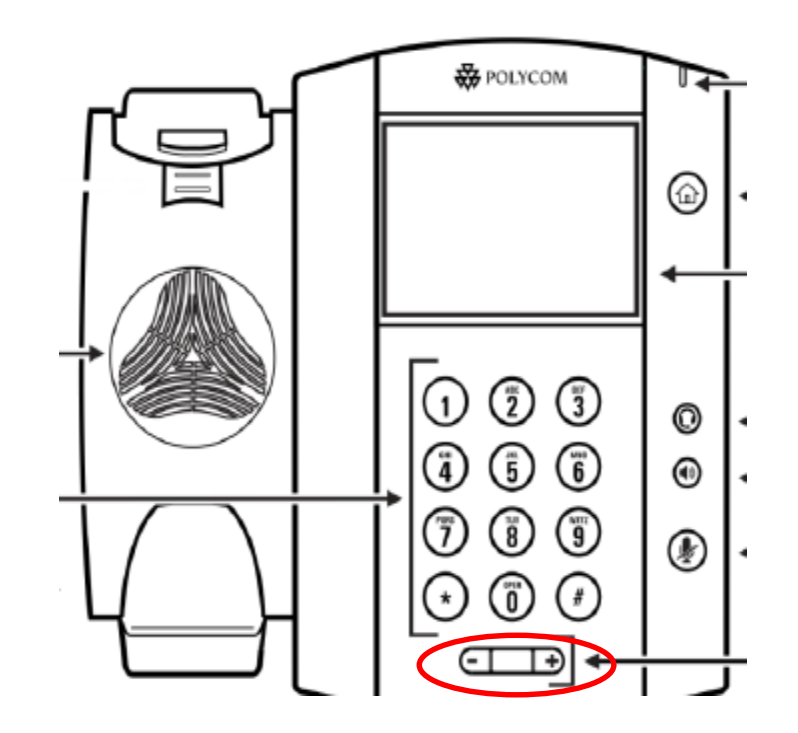

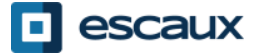

# Preferenze telefono (4)

Come regolare la retroilluminazione

3 **modalità** di intensità:

- *Int. compens. attivata...*: luminosità dello schermo in attività
- *Int. compens. inattiv....*: luminosità dello schermo non attivo
- *Intensità massima*: scala di luminosità che si applica alle intensità di Retroilluminazione Attiva & Retroilluminazione Inattiva

#### Cambia **intensità**

- Tasto Home > Installazioni> Configurazione di base > Intensità compens.
- Dalla schermata *Int. compens.,* tocca *Int. compens. attivata...*
- Dalla schermata *compens. attivata.*, seleziona la modalità (alta, media, bas)
- Dalla schermata *Int. compens. inattiv.*, seleziona la modalità (alta, media, bas)
- Dalla schermata *Intensità compens.,* tocca *Intensità massima* e regola la scala

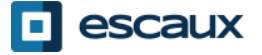

## Preferenze telefono (5)

#### **Timeout retroilluminazione**

= numero di secondi di inattività del telefono prima che la retroilluminazione passi all'intensità Retroilluminazione Inattiva. Il timer parte dall'ultima pressione di un tasto o dall'ultimo evento telefonico (come una chiamata in arrivo).

- Tasto Home > Installazioni> Configurazione di base > Timeout retroilluminazione (secondi)
- Seleziona il numero di secondi (default = 40 secondi)

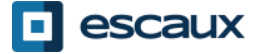

### Segreteria telefonica & Registro delle chiamate

- Come ascoltare la tua segreteria telefonica
	- Tutti dispongono di un servizio personale di segreteria telefonica\*
	- Funziona come la segreteria telefonica d'un cellulare
	- **La luce rossa** lampeggia? Nuovo messaggio!
	- Una piccola **busta** sullo schermo? Nuovo messaggio!
	- Se configurata, la segreteria telefonica funziona anche via email
- Dalla schermata home, premi la softkey "**V.Mail**" (1° softkey)

O premi la busta in alto a sinistra, seleziona "**Centro messaggi**" > categoria segreteria telefonica

O dal menu home, seleziona "**Messaggi**" > "**Centro messaggi"** > categoria segreteria telefónica

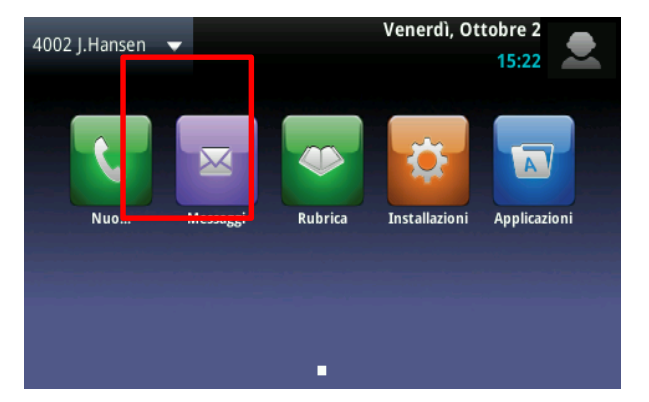

\* La disponibilità della funzione dipende dalla configurazione

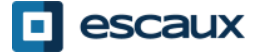

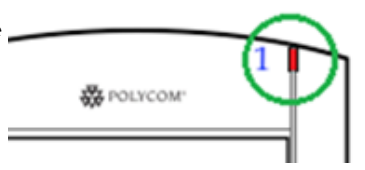

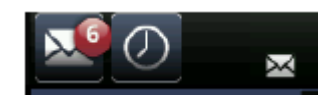

# Segreteria telefonica & Registro delle chiamate (2)

 $\circ$ 

#### Come consultare il tuo registro delle chiamate

- Dalla schermata Home, premi
- Filtri basati sul tipo di chiamata
	- Chiamate perse
	- Chiamate ricevute
	- Chiamate effettuate

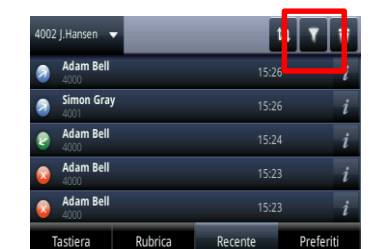

• O dalla schermata Home, premi l'icona« Nuo… » e « Recente »

#### Come cancellare il tuo registro delle chiamate

- Dalla lista Chiamate recenti, premi
- Seleziona la categoria da cancellare

La gestione dei contatti (aggiunta, cancellazione o modifica di un contatto) è gestita tramite Escaux Connect.

**L'elenco telefonico locale (Lista dei contatti**) sul tuo telefono **non** è collegato a Escaux Connect. Di conseguenza, tutte le modifiche ai tuoi contatti fatte dal tuo elenco telefonico locale (aggiunta, cancellazione o modifica di un contatto dal tuo elenco telefonico locale) saranno cancellate al riavvio del telefono.

Ti consigliamo quindi di **non usare** l'elenco telefonico locale e di usare Escaux Connect per conservare I tuoi contatti locali.

L'**accesso veloce** è gestito da Escaux Connect ma è disponibile dal tuo telefono: per ulteriori informazioni leggere pagine seguenti.

La **Rubrica Aziendale** è disponibile sul tuo telefono in sola lettura: leggere pagine seguenti.

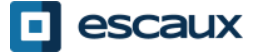

#### Accesso veloce

L'accesso veloce è gestito da Escaux Connect.

- La lista d'accesso veloce è visibile dalla schermata Accesso veloce del telefono:
	- Dalla schermata **Home**, premi **Home** per mostrare la schermata Accesso veloce
	- Alla schermata **Speed dials** vedrai la lista di numeri dell'accesso veloce.

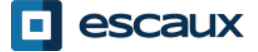

#### Rubrica Aziendale

La rubrica aziendale è collegata alla PBX Corporate Directory ed è disponibile in sola lettura sul tuo telefono. 1002 I.Hansen

Per accedervi, premi **Home**, seleziona **Rubrica** e poi **Rubrica Aziendale**

Puoi cercare nella Rubrica Aziendale digitando la tua stringa di ricerca usando il tastierino. Premi **Codifica…** per modificare la tipologia di immissione e passare a lettere maiuscole o cifre. Premi **Sottome** quando terminato. La ricerca è effettuata sulla PBX Corporate Directory ed è basata su nome e cognome.

Puoi inoltre usare l'opzione **Ricerca Avanzata** (Ricerca…) per cercare separatamente nome, cognome e numero di telefono.

Premi **Comporre** per chiamare l'interno.

Premi **Più** e **Info** per vedere i dettagli del contatto e comporre un numero specifico.

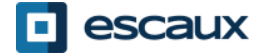

#### Cambio Stato

- Puoi visualizzare e cambiare il tuo stato corrente usando la softkey Status
- Apparirà una schermata come questa

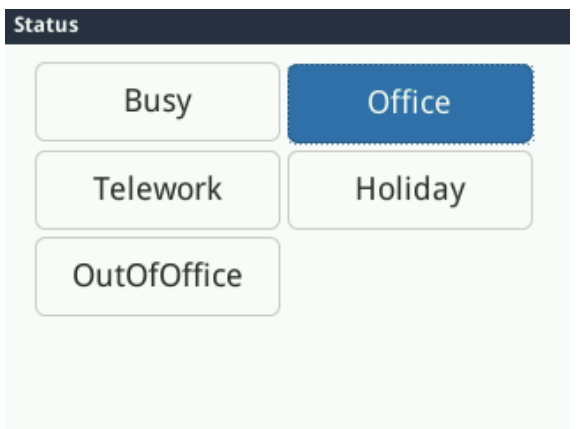

- Lo stato attuale è evidenziato
- **Tocca un altro stato per cambiarlo**

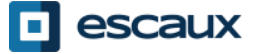

### Supervision

- Se il tuo telefono è stato configurato per supervisionare altri interni, puoi vedere:
	- Quando i contatti sono in linea
- Un indicatore **rosso** sarà visibile sul contatto e l'avatar presenterà un segnale di divieto d'accesso
	- Quando i loro telefoni stanno squillando
- Un indicatore **verde** lampeggerà sul contatto e l'avatar verrà sostituito dal simbolo di un ricevitore

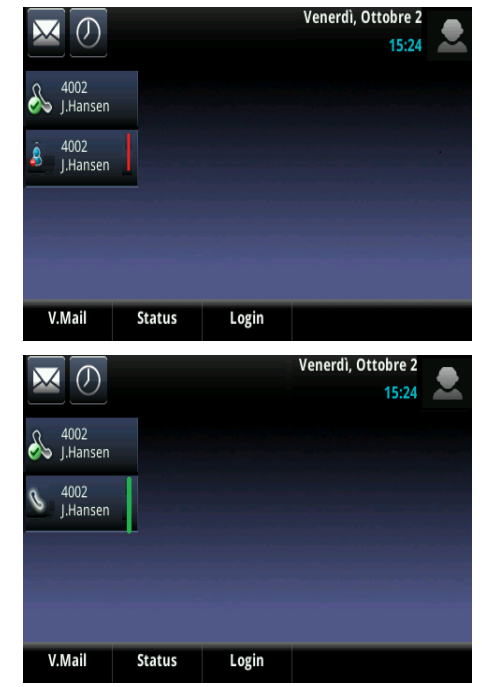

**Note:** la supervisione della linea è gestita da Escaux Connect. Per ulteriori informazioni, ti preghiamo di visitare la sezione Aiuto di Escaux Connect.

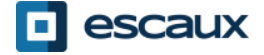

#### Riavvio

#### Come riavviare il telefono

- Scollega collega il cavo PoE
- **O**
- Premi **Home** > **Installazioni**> **Configurazione di base** > **Azzera telefono**

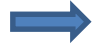

Quest'operazione richiede circa 2 minuti

#### Perché dovrei riavviare il mio telefono

- Se l'amministratore IT ha effettuato cambiamenti alla configurazione
- In caso di problemi, un riavvio è la prima operazione da eseguire

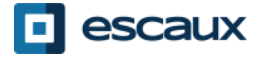